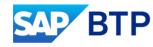

# Migration to SAP Cloud Identity Services for SAP SuccessFactors

Allan van Lelyveld & Deepa Kumari – Adoption Services Center February 2024

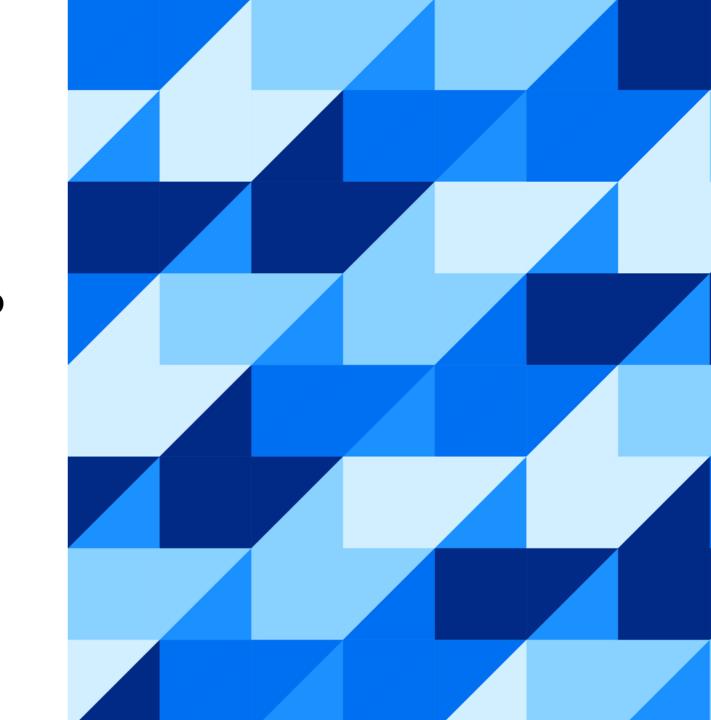

#### Legal disclaimer

The information in this presentation is confidential and proprietary to SAP and may not be disclosed without the permission of SAP. This presentation is not subject to your license agreement or any other service or subscription agreement with SAP. SAP has no obligation to pursue any course of business outlined in this document or any related presentation, or to develop or release any functionality mentioned therein. This document, or any related presentation and SAP's strategy and possible future developments, products and or platforms directions and functionality are all subject to change and may be changed by SAP at any time for any reason without notice. The information in this document is not a commitment, promise or legal obligation to deliver any material, code or functionality. This document is provided without a warranty of any kind, either express or implied, including but not limited to, the implied warranties of merchantability, fitness for a particular purpose, or noninfringement. This document is for informational purposes and may not be incorporated into a contract. SAP assumes no responsibility for errors or omissions in this document, except if such damages were caused by SAP 's wilful misconduct or gross negligence.

All forward-looking statements are subject to various risks and uncertainties that could cause actual results to differ materially from expectations. Readers are cautioned not to place undue reliance on these forward-looking statements, which speak only as of their dates, and they should not be relied upon in making purchasing decisions.

CUSTOMER 2

## **Agenda**

Introduction

**Identity Access Management** 

SAP Cloud Identity Services – Identity Provisioning

SAP Cloud Identity Services – Identity Authentication

Migrating to SAP Cloud Identity Services

CUSTOMER

## Introduction

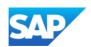

## **Customer Demands Towards Integration Aspects**

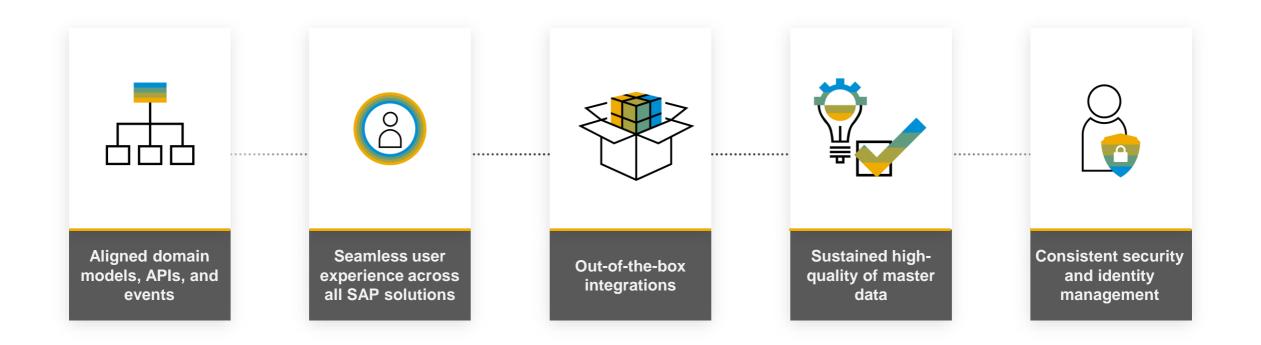

CUSTOMER 5

### **Enabling of Single Sign-On Throughout Your Application Landscape**

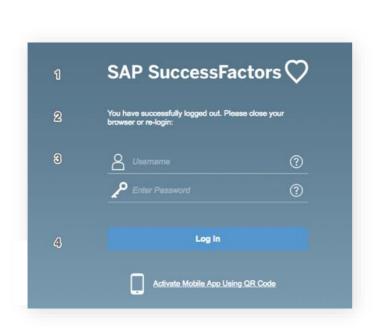

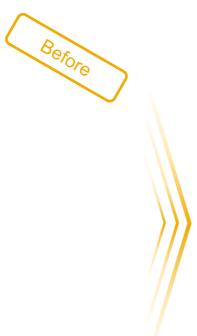

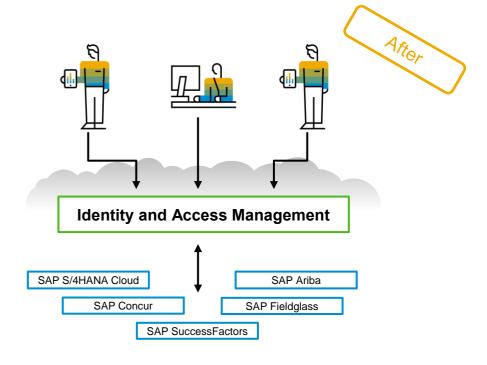

#### **Customer challenge**

Multiple Sign-On's and heterogenous authentication mechanisms in one and the same end-to-end process

#### Solution

Consistent way of enabling **Single Sign-On** (SSO) and easy, centrally administered user management, and identity provisioning

CUSTOMER

## **Bundles: Predefined connectivity with SAP Cloud Identity Services**

Bundling ensures out of the box configuration for user provisioning and authentication during SAP Cloud solution's order fulfilment process for the customers.

#### **Automated Service Enablement**

The Identity Services will be enabled in an automated manner as part of the product delivery process.

#### **Default pre-configuration**

SAP cloud solutions come integrated with the Identity Services and with these pre-configurations customers are set up for the most common scenarios

All new SAP SuccessFactors are bundled with Identity Services.

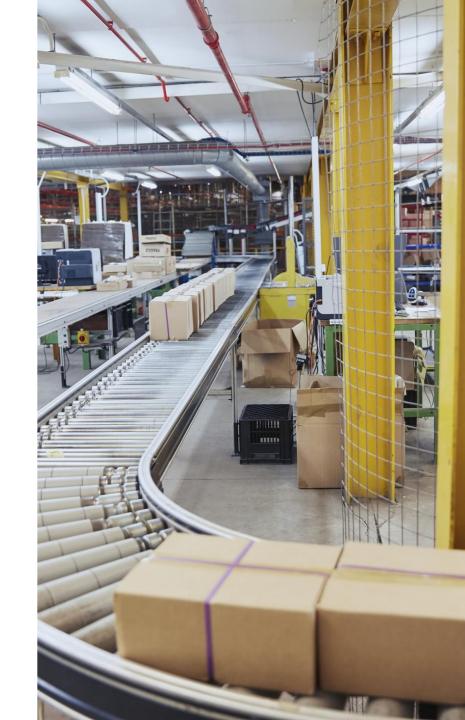

## SAP Cloud Identity Services Identity & Access Management

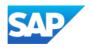

## **Identity Access Management - Domains**

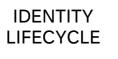

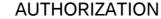

**AUTHENTICATION** 

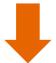

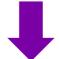

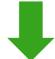

How users are being maintained, replicated, authorized from creation until deletion.

How authorizations are being maintained, analyzed from creation until deletion.

How users securely authenticate to applications with as few user-interactions as possible.

CUSTOMER

## **Identity Access Management – SAP Portfolio**

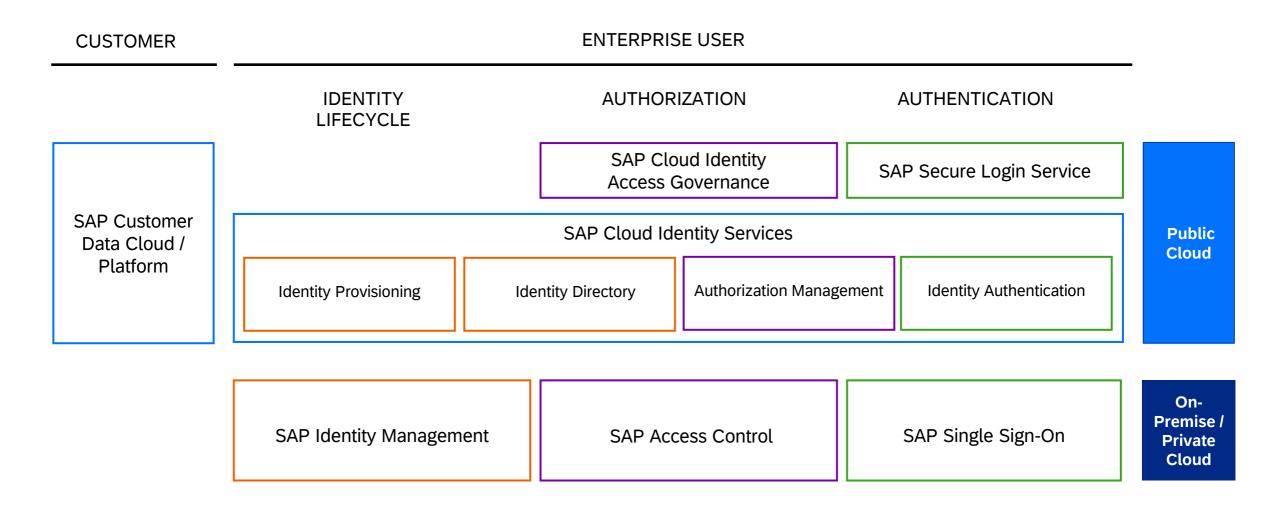

CUSTOMER 10

#### **SAP Cloud Identity Services**

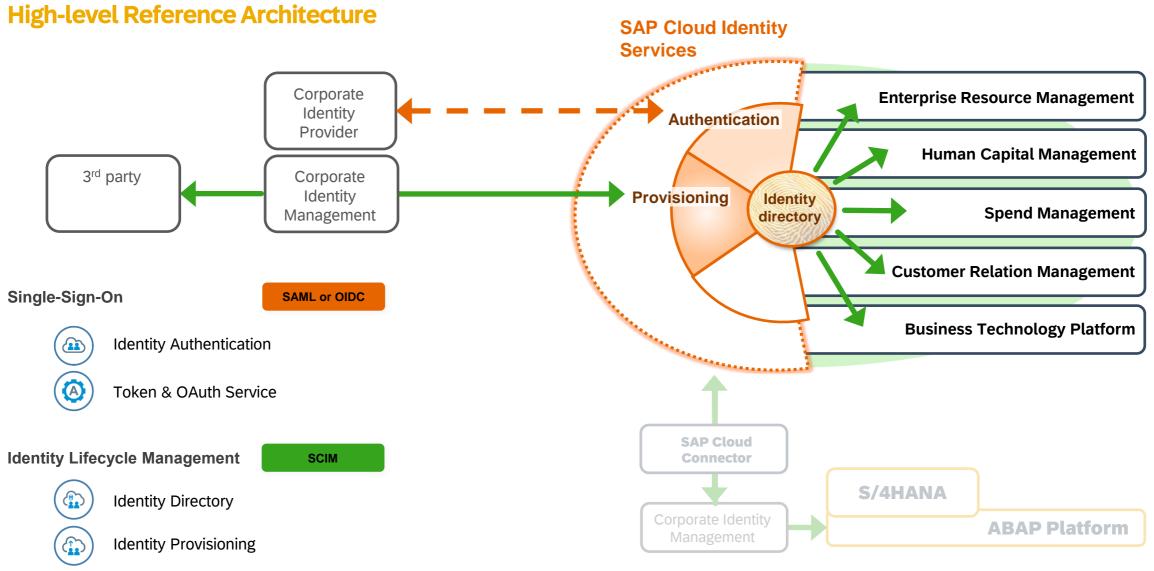

User provisioning
Authentication

SAML: Security Assertion Markup Language

OIDC: OpenID Connect

SCIM: System for Cross domain Identity Management

## SAP Cloud Identity Services Identity Provisioning

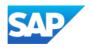

#### High-level Reference Architecture with the SAP Cloud Identity Services

- Fast adoption of SAP solutions through outof-the-box integrations (bundles)
- Rapid scenario extensions with optimized SAP connectors
- Reduced point-to-point connections effort
- Modular architecture with fast adoption
- Standard integration with SAP Identity Management available
- SCIM compatible integration with 3rd party Identity Management solutions
- Only one provisioning target for the SAP cloud landscape
- Optimized connectivity for the SAP BTP applications

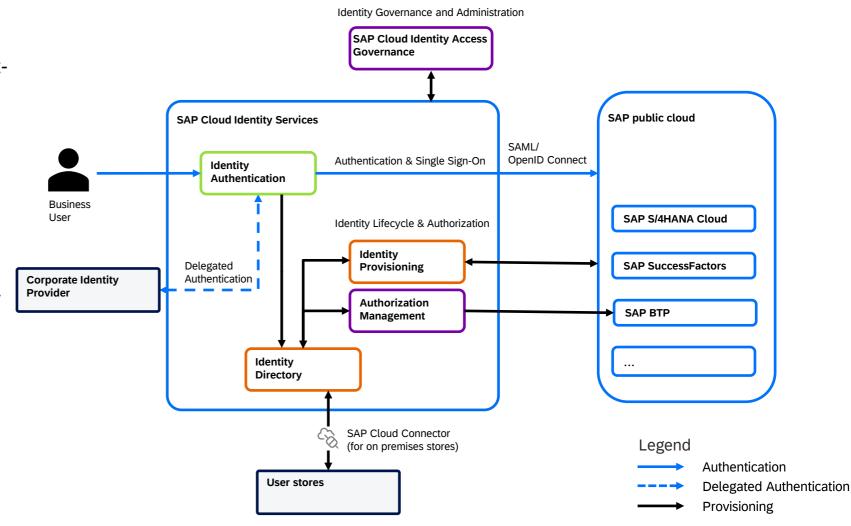

13

### Capabilities of the Identity Provisioning transformation engine

#### **Assignment**

- Define rules for assignments based on the input data
- Take for example the value of an identity's organizational unit to decide on the required roles

#### Mapping between identity models

- Map between attributes in different models, for example surname to family name
- Adjust the data format, for example for time- or numberformats

#### **Filtering**

Decide in detail which objects shall be read or written

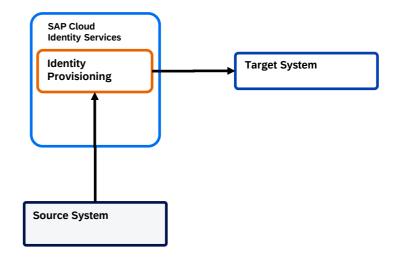

#### **Connector Types**

#### **Source systems**

A source system is the connector used for reading entities (users, groups, roles). Source systems can be on-premise or cloud-based, SAP or non-SAP, and usually represent the corporate user store where identities are currently maintained.

#### **Target systems**

A target system is the connector used for writing (provisioning) entities. Target systems are usually clouds, where Identity Provisioning creates or updates the entities taken from the source system.

#### **Proxy systems**

A proxy system is a special connector used for "hybrid" scenarios. It exposes any Identity Provisioning supported backend system as a SCIM 2.0 service provider, which can be consumed by any SCIM 2.0 compatible client application

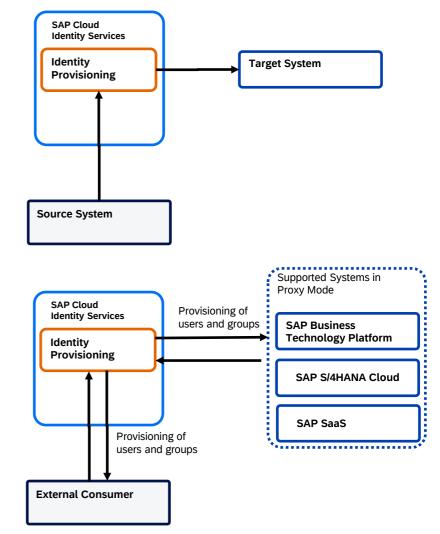

## SAP Cloud Identity Services Identity Authentication

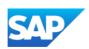

## **Identity Authentication**

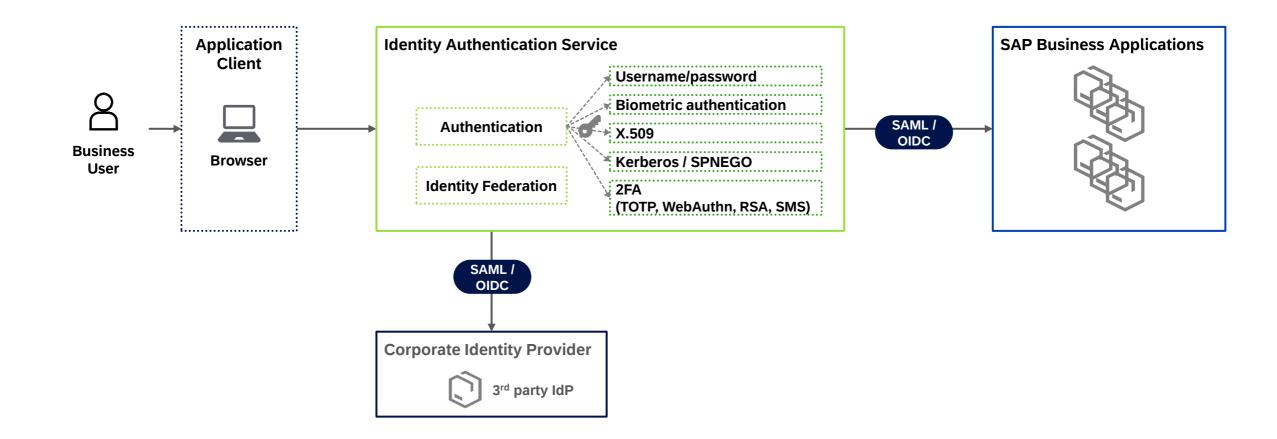

## Delegated authentication towards multiple identity providers

**Conditional authentication** 

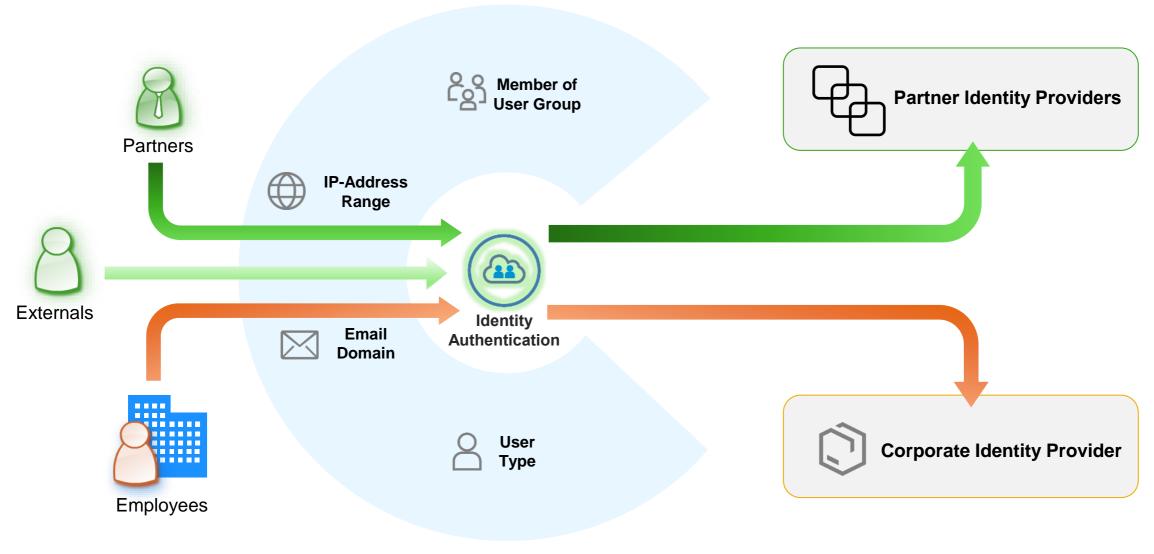

## Control access to the application – risk-based authentication

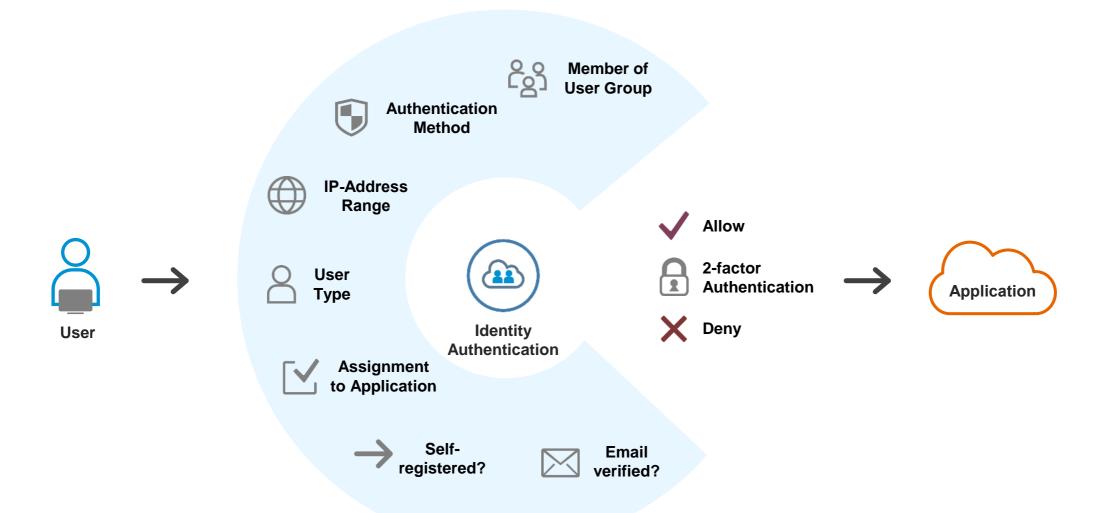

Supports both local authentication and IdP proxy

## **SAP Cloud Identity Services - Identity Authentication**

#### Value proposition for customers with existing IdP

#### **Authentication**

- All SAP cloud applications can offer their users the same authentication mechanisms
- Identity Authentication acts as authentication broker
  - easy separation mechanism for multiple user stores
  - flexible configuration where to validate user's credentials
- Strong authentication: configurable MFA enforcement

#### Single Sign-on

- Central SSO endpoint for all SAP Cloud applications
- Choice between SAML and OpenID Connect
- Service provider specific attribute mapping/rewriting and enrichment of assertions by corporate IdP
- Pre-configured or semi-automated trust configuration

### **Integrating SAP applications**

- Common identity for users
- Unified way for user management
- Data across applications can be correlated (precondition for central foundation services)
- Security Token Service for service based SSO
- Authorization management

#### Compliance

Single audit log for authentication/SSO for all SAP cloud applications

## Migrating to SAP Cloud Identity Services Identity Authentication &

**Identity Provisioning** 

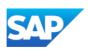

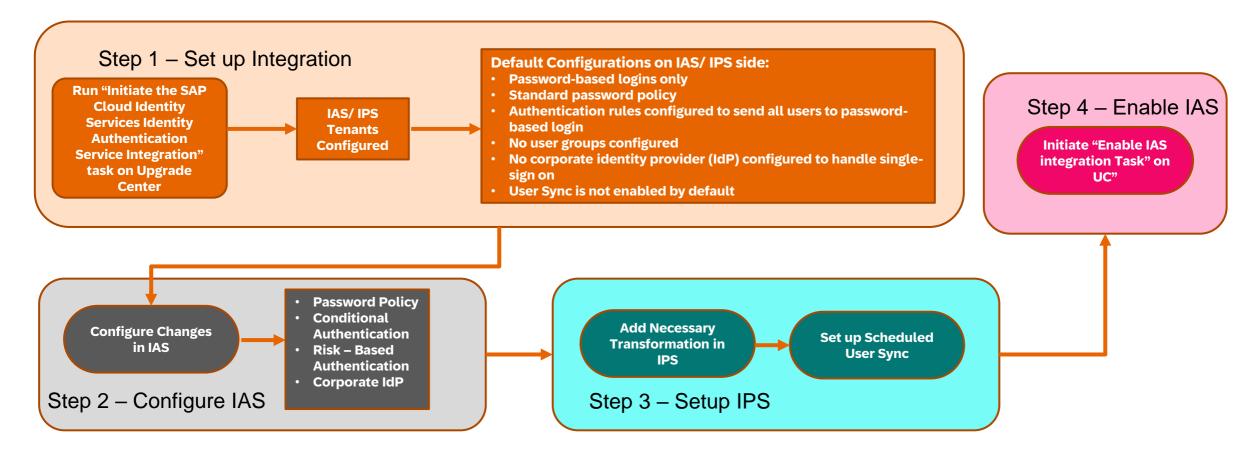

Password logins are the default scenario that comes preconfigured after the "Create IAS Integration" task on the Upgrade Center. Some additional configuration you can consider:

- Do you need to set a more secure password policy ie Enterprise or Custom?
- Do you need a login method other than Password?
- 3. If yes, do you need to establish Conditional Based Authentication and Risk-Based Authentication
- 4. Do you need to set up groups to send users to various login methods
- 5. Do you need to set up a Corporate IdP

Note these are high-level steps for **SuccessFactors**, refer to complete implementation guide for all configuration steps

## When is it mandatory to provision all users into IAS?

- •Conditional Authentication: To set up with rules that authenticate based on email, user type, or group.
- •People Analytics, Internal Career Site, and other SAP SuccessFactors product areas: User identifiers can change between product areas and the Identity Authentication service can only map these identifiers correctly when your users are in the Identity Authentication service.
- •Global Assignment & Concurrent Employment: when users log on from different sources, Identity Authentication service needs to convert their identifiers so that the Identity Authentication service understands them. That only happens when user sync has been done and the users are loaded into the Identity Authentication service.
- •Enablement of Partial SSO: If you intend to user partial SSO, your users should exist in Identity Authentication service.
- •Two-factor Authentication: Your users need to exist in Identity Authentication service so that you can take advantage of two-factor security features.

## Migration to SAP Cloud Identity Authentication (IAS/IPS) Innovation Alert & Open Office Hours

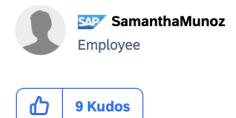

Watch the IAS Open Office Hours Introduction to call video <a href="here">here</a>.

#### How is your organization impacted?

If your organization is currently using a Corp IDP solution such as (Microsoft Azure AD, Okta, Google, OneLogin, etc.) or Basic Authentication (username and password) and because SAP SuccessFactors' goal is to move all customers to the preferred method for SAP Cloud Identity Authentication, we are asking your organization to move to IAS/IPS by June 2, 2025.

See the section "How to Check Whether Your Tenants is Impacted by Migration to IAS/IPS" to check if you are impacted.

Public 24

 $\odot$ 

07-14-2023 9:00 AM

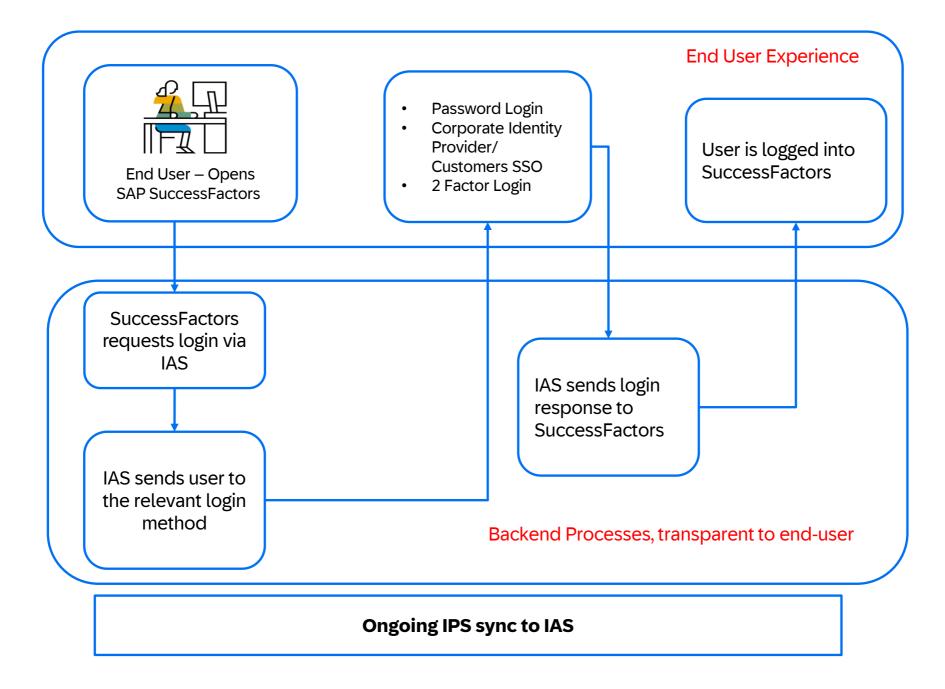

# Migrating to SAP Cloud Identity Services Steps

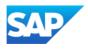

## Cloud Identity Services enablement in SAP SuccessFactors

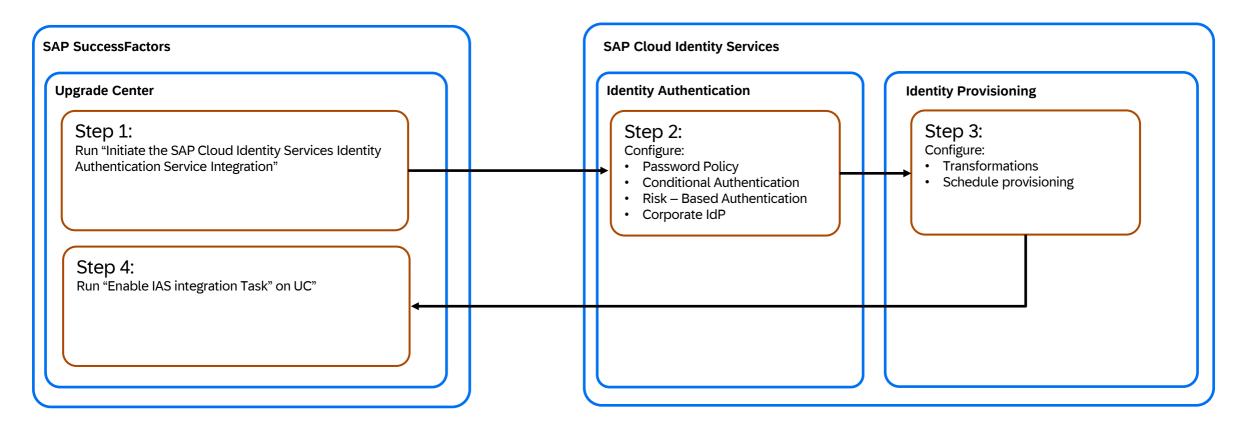

## Step 1 – Initiate Upgrade

- Login to SuccessFactors
- Access Upgrade Center

- SAP SuccessFactors **SAP Cloud Identity Services** Upgrade Center **Identity Authentication** Identity Provisioning Step 1: Step 2: Step 3: Run Initiate the SAP Cloud Identity Services Identity Configure: Configure: Transformations Authentication Service Integration Password Policy Conditional Authentication · Schedule provisioning Risk - Based Authentication Corporate IdP Step 4: Run "Enable IAS integration Task" on UC"
- Search for "Initiate SuccessFactors Identity Authentication Service Integration"
- You will have two options:
  - > If your company has an existing IAS, you will see the tenant(s) listed. You can choose to integrate with an existing IAS or,
  - > Request a new tenant
- Follow additional on-screen instructions

### **Upgrade Center**

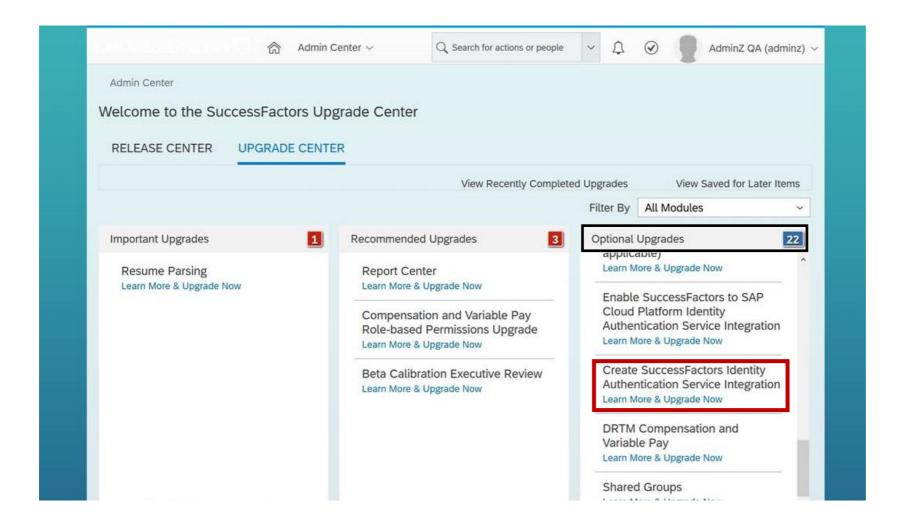

## **Step 1 Complete**

NOTE: The connection to IAS is disabled at this point. The customer will complete the appropriate steps below before enabling the new process.

- Next you will complete:
  - Step 2 Basic Configuration/Setup Identity Authentication Service (IAS)
  - Step 3 Basic Configuration/Setup of Identity Provisioning Service (IPS)
  - Step 4 Enable IAS

## Step 2 – Configure IAS

- Login to IAS
- Access the IAS Admin Page and configure:
  - Admin, Groups, Users
  - Applications, Conditional and Risk Based Authentication
  - Corporate Identity Provider

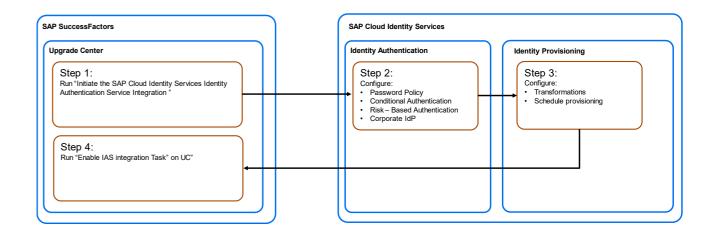

Password logins are the default scenario after the "Initiate the SAP Cloud Identity Services..." task. Some additional configuration you can consider:

- 1. Do you need to set a more secure password policy?
- 2. Do you need a login method other than Password?
- 3. If yes, do you need to establish Conditional Based Authentication and Risk-Based Authentication
- 4. Do you need to set up groups to send users to various login methods
- 5. Do you need to set up a Corporate IdP

## **Applications and Resources**

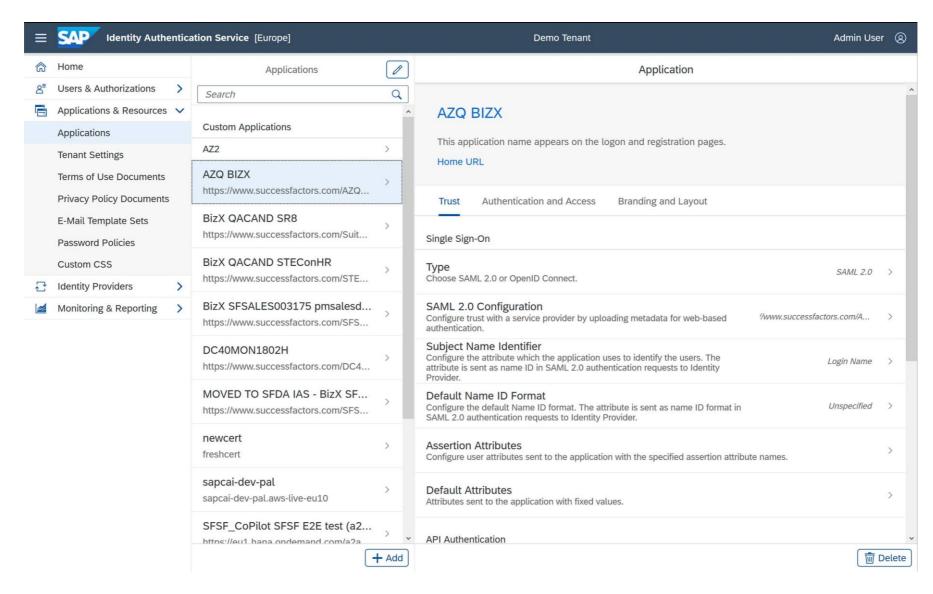

#### **Conditional Authentication**

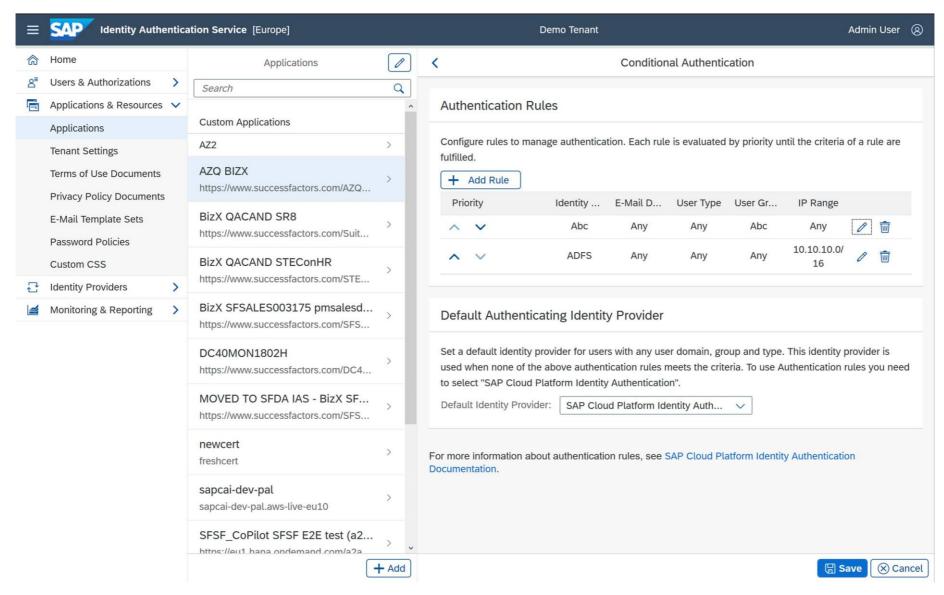

#### **Risk-Based Authentication**

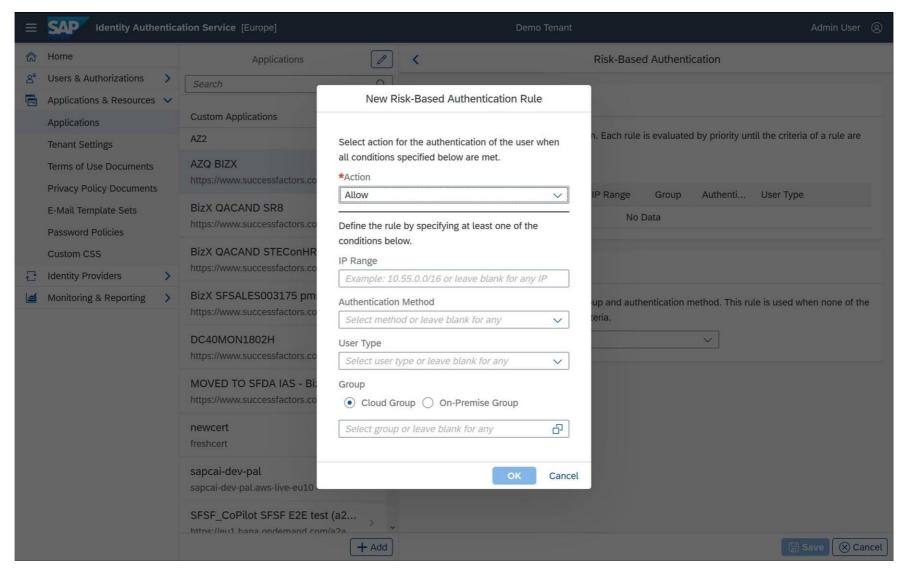

## **Corporate Identity Provider**

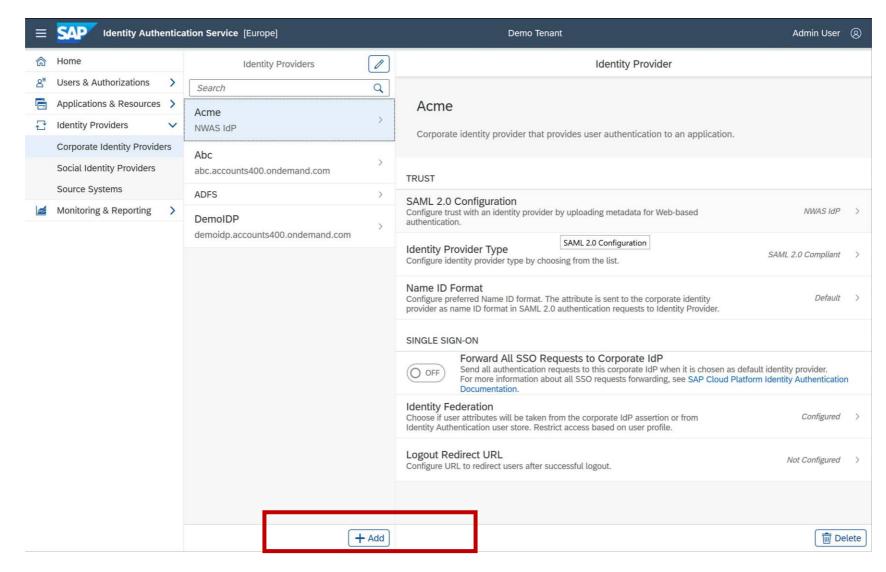

## **Step 2 Complete**

- Next you will complete:
  - Step 3 Basic Configuration/Setup of IPS
  - Step 4 Enable IAS

## Step 3 – Configure IPS

- Login to IPS
- Configure/Setup:
- Source Properties
- > Source Transformation
- > Target Properties
- Target Transformation

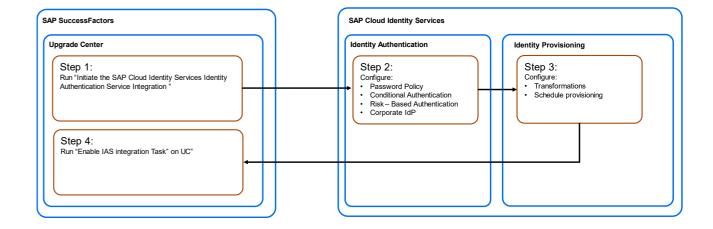

#### **SAP Cloud Identity Services - Identity Provisioning Service**

#### **Management of identities & authorizations**

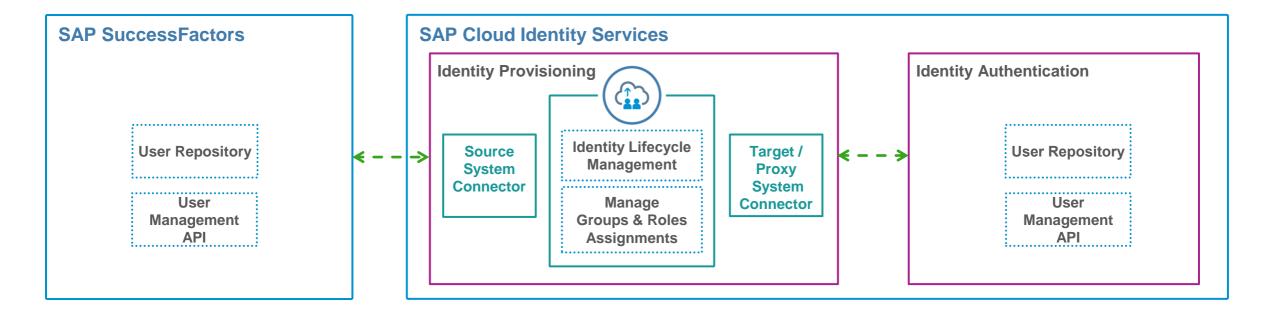

#### **Source Properties**

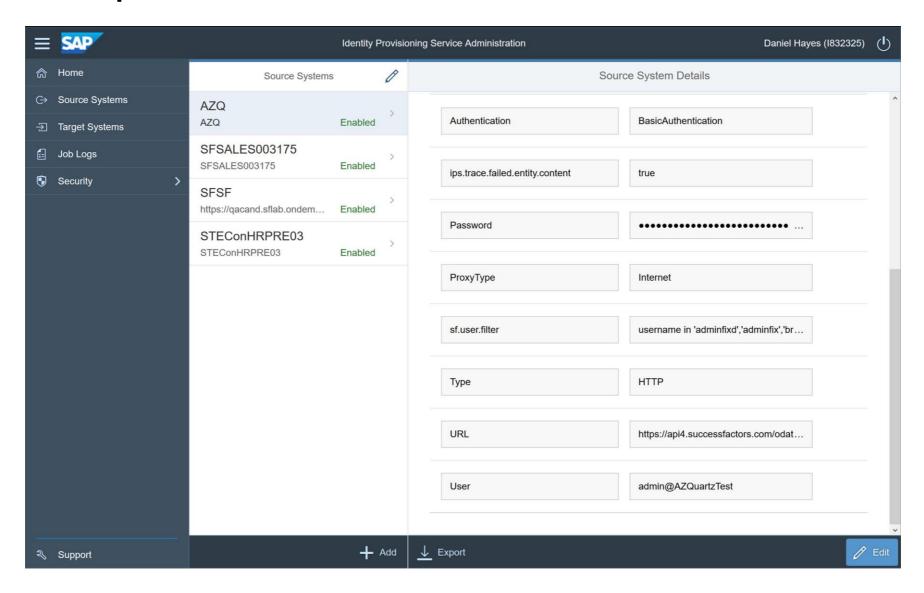

#### **Source Transformation**

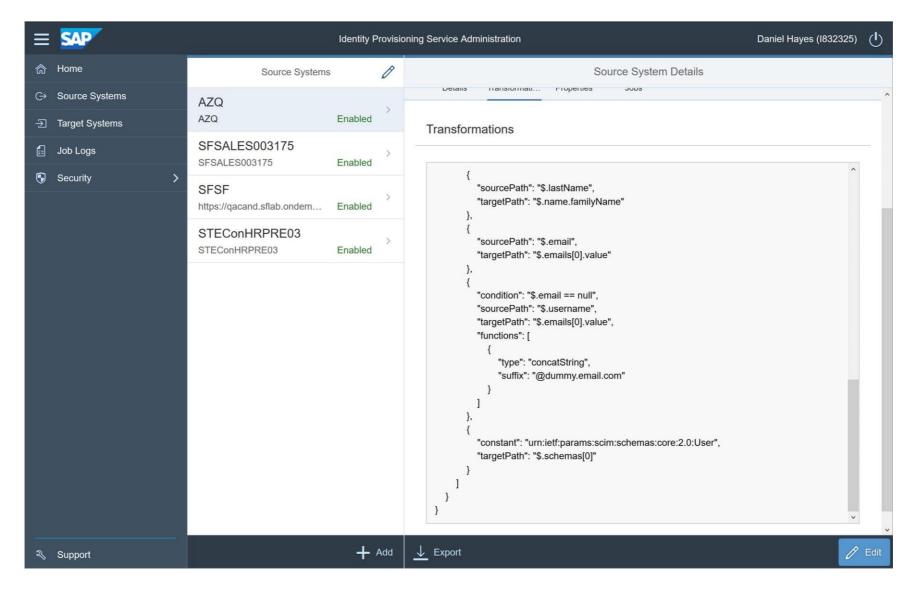

#### **Main IPS Page Showing Target**

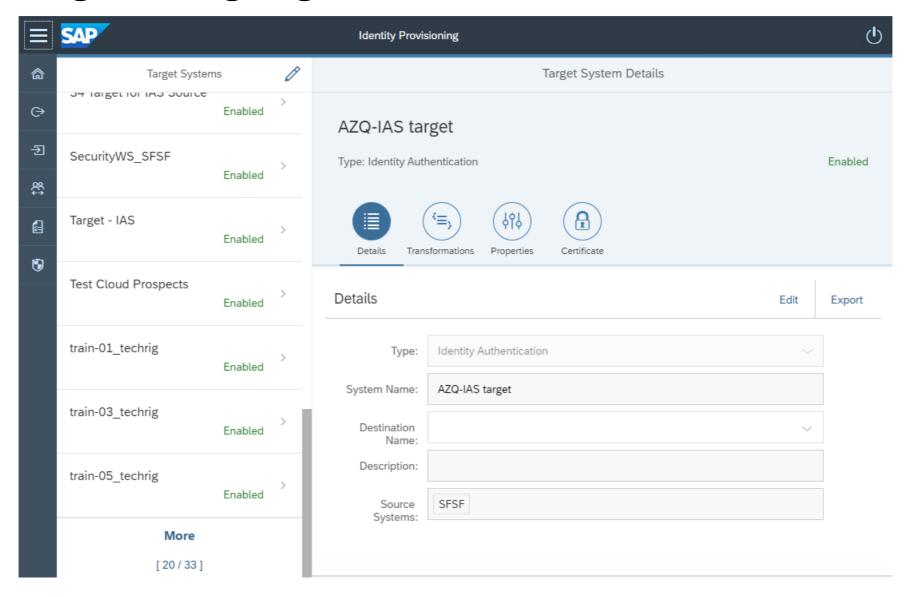

#### **Jobs**

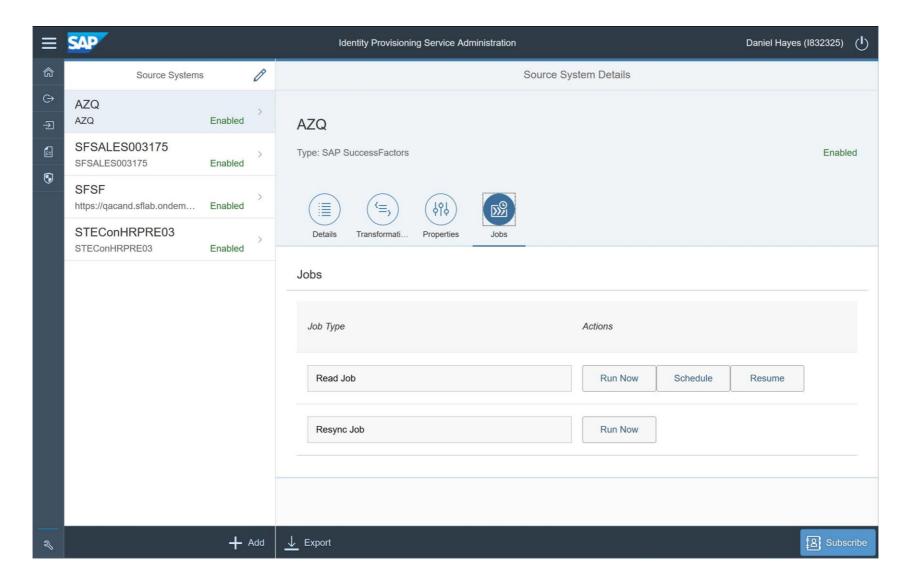

# **Step 3 Complete**

- Next you will complete:
  - Step 4 Enable IAS

#### Step 4 – Activate IAS

- Login to SuccessFactors
- Access Upgrade Center
- Search for "Activate SuccessFactors SAP Cloud Platform Identity Authentication Service Integration"

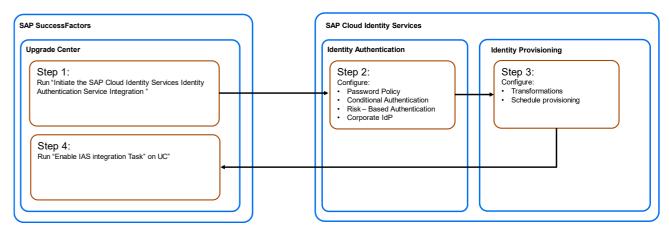

#### **Upgrade Center**

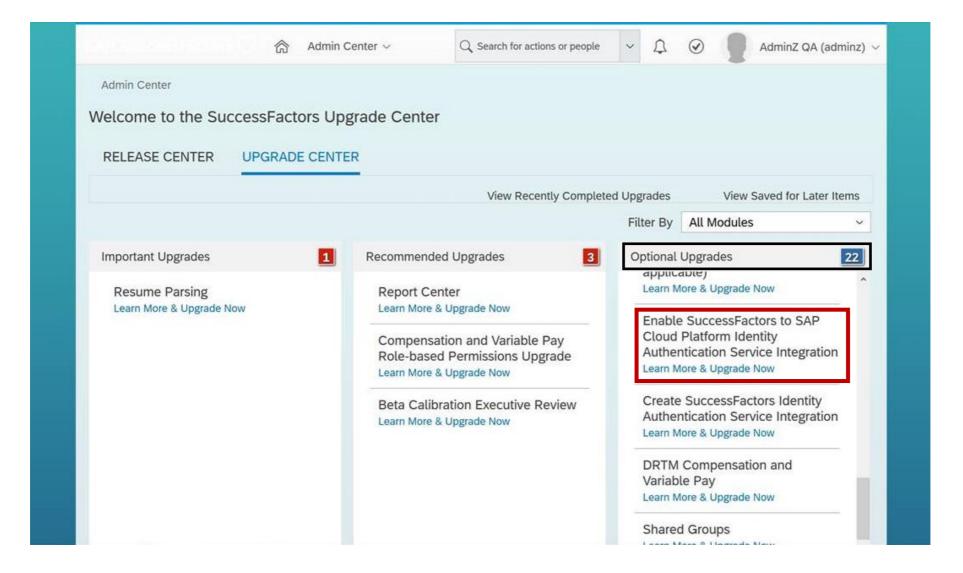

# **Step 4 Complete**

• IAS is now activated and users will be authenticated through IAS

# **Customer Resources**

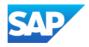

#### **Embedded Learning Tutorials**

Embedded across your
SuccessFactors suite and provided as
standard, these context sensitive help
& learning tutorials can provide
administrators or end users with out of
the box guidance.

These are available to enable in your SuccessFactors Instance today. Once enabled, they are accessed by clicking the '?' next to the action search bar.

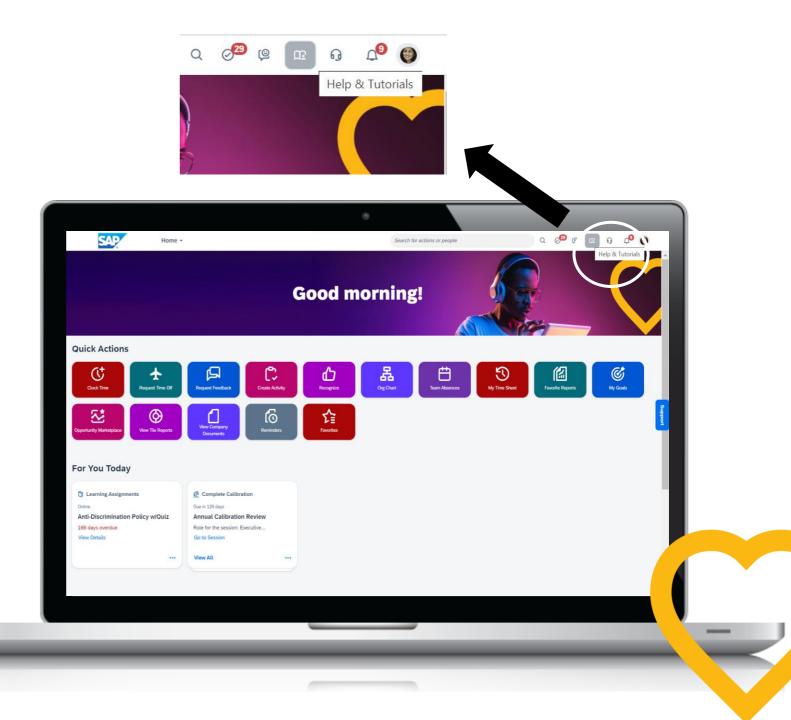

#### **Customer Community**

The <u>Customer Community</u> allows you to find solutions, share knowledge and get answers from customers and experts.

You need an SAP User Account (Suser ID) to join. Your SAP System Administrator within your Company will be able to provide you with access.

To request new S-User IDs please refer to Knowledge Base Article (KBA) 1271482.

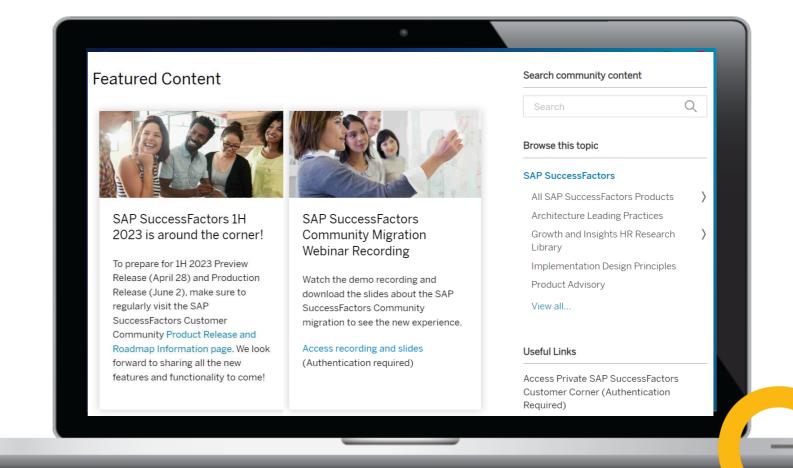

#### **Digital Library**

You can access the Digital Library, which includes materials on various topics. You can access module guides, HR transformation or project team orientation materials, all delivered by subject matter experts and thought leaders.

The <u>Digital Library</u> contains recordings of community webinars and also allows registration to live webinars which you can attend to learn more.

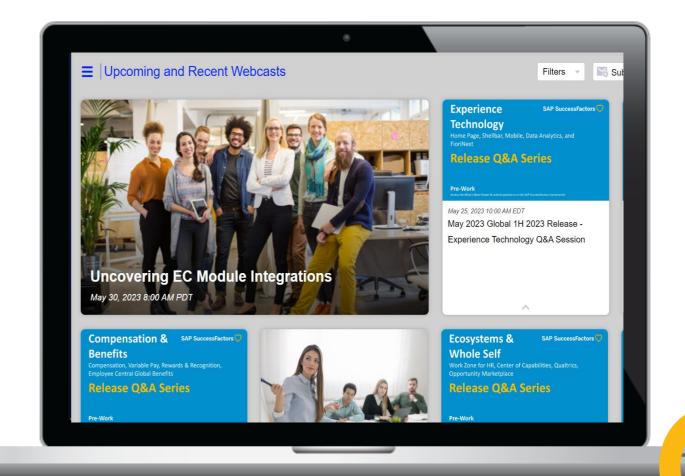

#### Value Map SAP SuccessFactors

Value Maps support and empowerment program which leads you through the knowledge, skills, and services needed during HR transformation journey. They provide direct access to SAP experts, collaboration forums, high-impact learning, and prescriptive guidance, to help you achieve meaningful results.

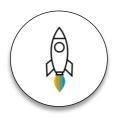

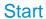

your HR digital transformation journey with SAP SuccessFactors

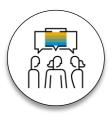

Collaborate

with SAP experts and other industry peers

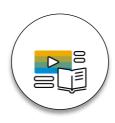

Learn

about security and privacy implications with SAP SuccessFactors

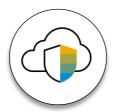

Safeguard

your go-live with SAP Enterprise Support services

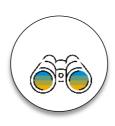

Discover

the roadmap and value of SAP SuccessFactors

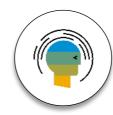

**Stay Current** 

with SAP SuccessFactors releases and innovation adoption

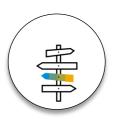

Choose

the appropriate integration methodology and data migration strategy

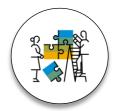

Extend

SAP SuccessFactors scenarios to meet your business needs

#### Register & Access for Value Map

#### Step 1

Request access to SAP Learning Hub, edition for SAP Enterprise Support. Watch <u>the video</u> and refer to our <u>tutorial</u> to learn how to sign up and use the hub. If you are already registered you should use 'Access Value Maps' button.

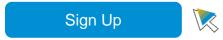

#### Step 2

Access SAP Enterprise Support Value Maps Learning Room platform. If you reach the SAP Learning Hub login page, please login and click on

Access Value Maps again.

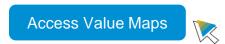

Learn more: <a href="https://support.sap.com/valuemaps">https://support.sap.com/valuemaps</a>

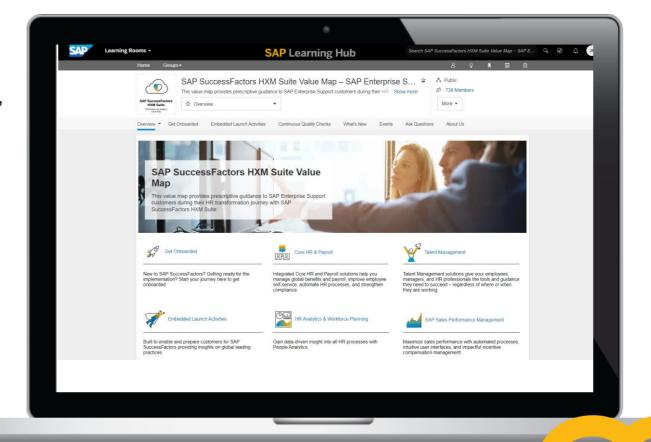

## SAP Learning Hub & SAP Help Portal

SAP Learning Hub delivers all the training you need through Accreditation Exams and Learning Rooms.

Designed to help your system administrators be selfempowered through top quality training.

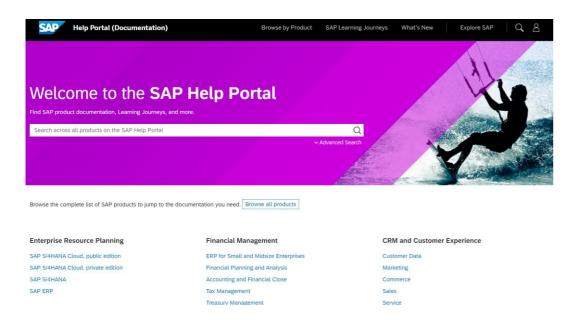

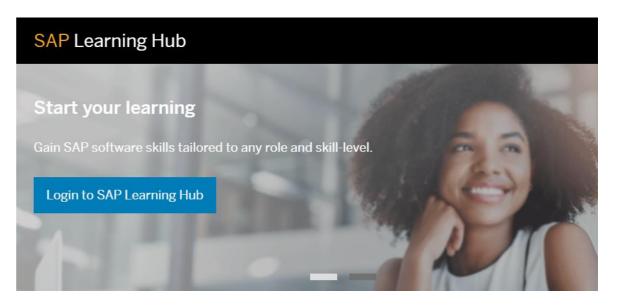

**SAP Help Portal** makes it easy to navigate and find content for the entire SAP product portfolio such as;

- User Guides
- Admin Guides
- Implementation Guides

These are the formal implementation handbooks designed for advanced users but they are have some handy explanations of features and functionality.

#### **Support Knowledge Base Articles**

The Knowledge Base has a wealth of information on various SAP SuccessFactors topics and customers are encouraged to research the KBAs prior to opening a ticket to assist trouble shooting.

KBAs are articles covering all SAP SuccessFactors modules with a range of technical depth and are designed mainly as a help aid for your SAP administrators.

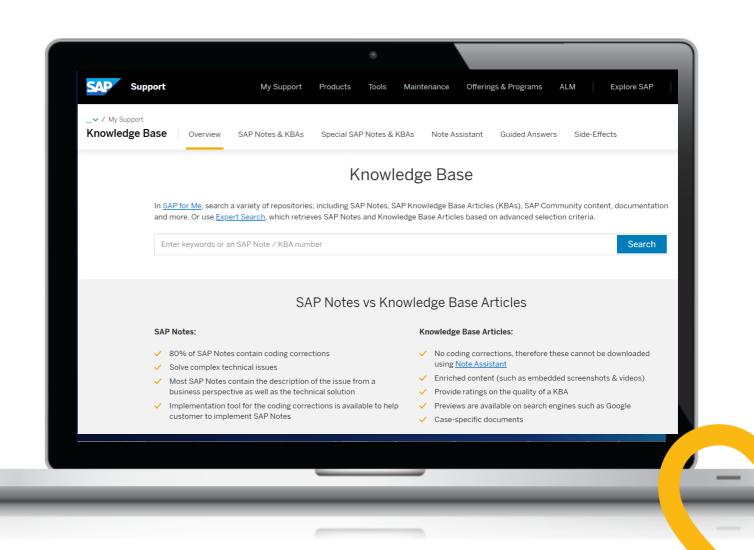

#### **Customer Influence**

We appreciate customers have the best ideas - as a customer you can submit ideas to the product roadmap.

Access the tool here : <a href="https://www.sap.com/about/customer-involvement/influence-adopt.html">https://www.sap.com/about/customer-involvement/influence-adopt.html</a>

Once registered you can view and vote for other customers ideas and/or add your own product enhancement ideas. You have an unlimited number of votes, however multiple votes from one organisation only count as one vote.

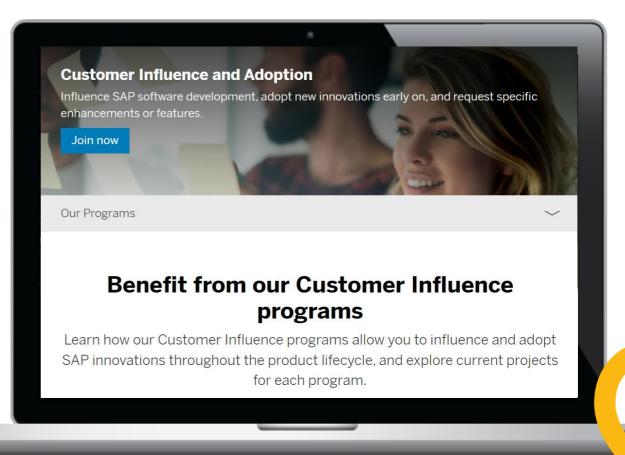

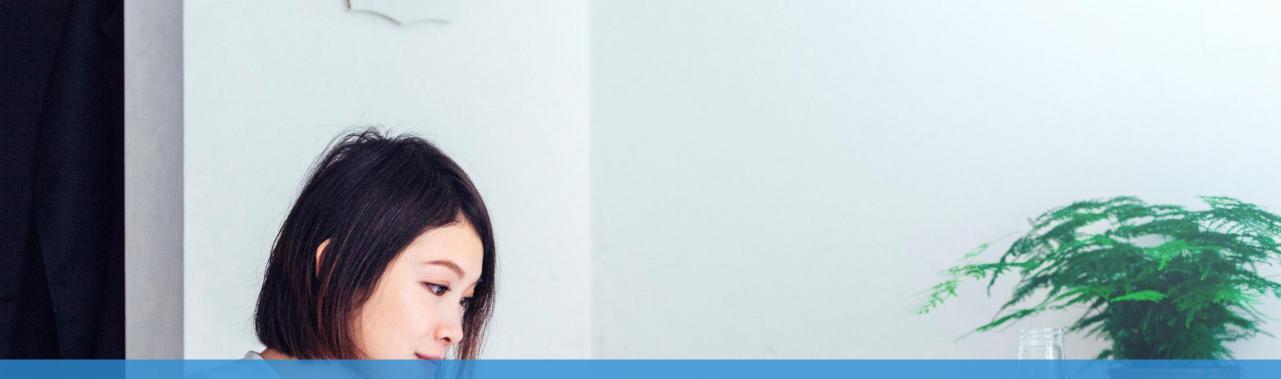

#### **Useful links**

SAP Help Portal - Setting up SAP SuccessFactors with IAS & IPS

Getting Started with Identity Authentication and SAP SuccessFactors

Community – Migration to SAP Cloud Identity Services IAS & IPS innovation

Community - Impact of 3rd party cookies deprecation on SAP SuccessFactors innovation

SAP Cloud Identity Services

IAM Reference Architecture – SSO

IAM Reference Architecture - Identity Lifecycle

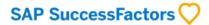

# Thank you.

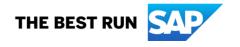

#### Follow us

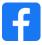

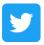

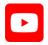

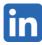

#### www.sap.com/contactsap

© 2023 SAP SE or an SAP affiliate company. All rights reserved.

No part of this publication may be reproduced or transmitted in any form or for any purpose without the express permission of SAP SE or an SAP affiliate company.

The information contained herein may be changed without prior notice. Some software products marketed by SAP SE and its distributors contain proprietary software components of other software vendors. National product specifications may vary.

These materials are provided by SAP SE or an SAP affiliate company for informational purposes only, without representation or warranty of any kind, and SAP or its affiliated companies shall not be liable for errors or omissions with respect to the materials. The only warranties for SAP or SAP affiliate company products and services are those that are set forth in the express warranty statements accompanying such products and services, if any. Nothing herein should be construed as constituting an additional warranty.

In particular, SAP SE or its affiliated companies have no obligation to pursue any course of business outlined in this document or any related presentation, or to develop or release any functionality mentioned therein. This document, or any related presentation, and SAP SE's or its affiliated companies' strategy and possible future developments, products, and/or platforms, directions, and functionality are all subject to change and may be changed by SAP SE or its affiliated companies at any time for any reason without notice. The information in this document is not a commitment, promise, or legal obligation to deliver any material, code, or functionality. All forward-looking statements are subject to various risks and uncertainties that could cause actual results to differ materially from expectations. Readers are cautioned not to place undue reliance on these forward-looking statements, and they should not be relied upon in making purchasing decisions.

SAP and other SAP products and services mentioned herein as well as their respective logos are trademarks or registered trademarks of SAP SE (or an SAP affiliate company) in Germany and other countries. All other product and service names mentioned are the trademarks of their respective companies.

See www.sap.com/trademark for additional trademark information and notices.

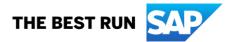

Find Images Here: SAP Image Library (sapbrandtools.com)

SAP SuccessFactors Jam Group - Content/Corporate Marketing/Brand Refresh/Creative Assets (sapjam.com)

CUSTOMER 63